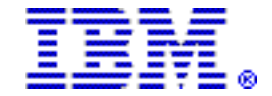

# **IBM Rational solution for Collaborative Lifecycle Management V6.0.3 helps teams to improve software and systems delivery through higher productivity and quality**

# **Table of contents**

- 
- 
- 
- 
- **8** [Statement of general direction](#page-7-1) **14** [Prices](#page-13-0)
- 
- **1** [Overview](#page-0-0) **8** [Publications](#page-7-0)
- **1** [Key prerequisites](#page-0-1) **9** [Technical information](#page-8-0)
- **1** [Planned availability date](#page-0-2) **10** [Ordering information](#page-9-0)
- **2** [Description](#page-1-0) **12** [Terms and conditions](#page-11-0)
	-
- **8** [Program number](#page-7-2) **15** [Announcement countries](#page-14-0)

#### <span id="page-0-0"></span>**Overview**

Teams that create and evolve complex IT systems and mechanical-electricalsoftware products need modern tools and developments practices to overcome the challenges of increasing solution complexity, compliance, and cross-organization coordination and collaboration. Version 6.0.3 furthers this with the following enhancements:

- Extend agile development to agile program and portfolio planning with built-in Scaled Agile Framework (SAFe) V4.0 templates.
- Gain efficiencies from easier parallel development and reuse of requirements and tests with Global Configuration Management of many component streams and baselines within project areas in  $IBM^{(R)}$  Rational<sup>(R)</sup> DOORS<sup>(R)</sup> Next Generation and Rational Quality Manager.
- Find insight into project dependencies and status using:
	- $\overline{z}$  Jazz<sup>TM</sup> Reporting Service with more development data
	- More ready-to-copy reports
	- More graph formatting options
- Collaborate more easily on requirements with expanded use case support for requirements interchange across supply chains and newuser interface wireframe diagrams.
- Improve productivity of manual testing with new customizations and automated testing across multiple servers.
- Improve productivity in complex software development with improved change and merge use cases in Rational Team Concert™ source control management and enhancements when updating Rational Team Concert work items while using Git.

# <span id="page-0-1"></span>**Key prerequisites**

Supports Windows<sup>TM</sup> and Linux<sup>TM</sup> operating systems.

For details, refer to the [Hardware requirements](#page-8-1) and the [Software requirements](#page-8-2) sections.

# <span id="page-0-2"></span>**Planned availability date**

- December 5, 2016: Electronic
- December 9, 2016: Media pack

# <span id="page-1-0"></span>**Description**

Rational solution for Collaborative Lifecycle Management V6.0.3 includes the following:

- In Rational DOORS Next Generation and Rational Quality Manager, within project areas that are enabled for configuration management, you can now create components to manage versions of data at a finer granularity. Instead of working with all the artifacts from the project area in one stream, you can create a component to represent a smaller collection of artifacts, such as a module of requirements or a test plan and the associated test cases and test scripts. Those fine-grained components offer more flexibility in strategic reuse.
- Collaborative Lifecycle Management V6.0.3 supports the SAFe V4.0 thanks to customizable ready-to-use process templates that take advantage of built-in key concepts, such as Kanban, economic thinking, agile planning, and value delivery.
- In Rational DOORS Next Generation, improvements include:
	- Simplified navigation for users
	- A new wire frame diagram editor for user interface mock-ups
	- Improvements in requirements interchange format (ReqIF) for supply chain collaboration
- In Rational Quality Manager, the manual, test script editor now offers more customization options. This makes it easier for testers to meet their specific needs whether they have to test software or complex embedded systems. Manual test scripts can be presented in familiar spreadsheet and checklist formats.
- In Rational Quality Manager, even for project area where configuration management is not enabled, you can now compare and merge artifacts. This makes it easier to reuse or refactor existing test artifacts.
- Rational Engineering Lifecycle Manager enhancements include a new Show Links wizard that replaces the Show Links cascading menu option. It simplifies view editing by enabling the view editor to select the set of artifacts and data sources that are relevant.
- In Jazz Reporting Services, improvements include:
	- Ease of use, formatting of results and the use of dashboard widgets.
	- Summary and trend reports are now easier to format. You can create hybrid charts, add curved or linear goal lines, and add date lines.
	- There are several improvements on Trend-Aging reports, which include new metrics trends, such as Software Configuration Management (SCM) file stream.
- Jazz Reporting now has access control with the ability to assign multiple owners for reports. Also, Jazz Reporting Service can now consider team category access control restrictions when reporting on work items..
- Several improvements were made to the:
	- Data Warehouse around Iteration, Release and Timeline reporting
	- Test suite execution record to trace work items to build
	- New, ready-to-copy reports (Execution trend and Defect Removal Efficiency)
- There are some improvements for the Lifecycle Query Engine around:
	- Historical trends
	- Architecture management
	- Fine grain components
	- Reporting on SCM change sets

# **Support of the Scaled Agile Framework (SAFe) V4.0**

- The SAFe, the industry-leading methodology, has helped many enterprises realize the value of lean and agile adoption across an organization. SAFe describes the organizational "layers" (Portfolio, Program, and Team) and then articulates the roles, activities, and artifacts that belong to those layers. With the release of SAFe V4.0, the methodology provides a complete set of practices and guidelines for the largest IT and systems engineering organizations by formalizing the definition and governance of value streams.
- Customizable, easy-to-install process templates are included with Collaborative Lifecycle Management V6.0.3. They help teams to get started quickly and take advantage of built-in key concepts, such as Kanban, economic thinking, agile planning planning, and value delivery.
- The cultural aspect of any transformation is perhaps the biggest challenge. To help, Collaborative Lifecycle Management V6.0.3 imbeds process guidance in a number of places. The Rational Team Concert Portfolio and Program work item templates can be used to automatically create tasks for key SAFe activities. Each task includes a link to the detailed description for that task so you do not need to hunt around in documentation or online help.

# **Components**

It is now possible to create multiple components in Rational DOORS Next Generation and Rational Quality Manager when their project areas are enabled for configuration management. Each component has its own streams and baselines. Instead of working with all the artifacts from the project area in one stream, you can create a component to represent a smaller collection of artifacts such as a module of requirements or a test plan and the associated test cases, test scripts. These fine-grained, component streams and baselines offer more flexibility for parallel development and strategic reuse. The baselines or streams of those components can contribute to an Application Lifecycle Management (ALM) global configuration.

Examples include:

- A test team might want to test against a distinct version of the requirements. If you have multiple test teams that test different aspects of the same requirements, then move things in to components allows each team to work independently to each other but in a configuration controlled way.
- Your hierarchy of requirements are developed and updated on different schedules:
	- User
	- System
	- Subsystem
	- Shared ones

Security and operational requirements. You would like to establish a baseline for each type of requirement and their supporting documentation separately and carefully manage updates in the hierarchy. In this case, you can move the individual sets of requirements into different components, and each component can be baselined independently

- You are engineering a complex system of systems with a hierarchy of subsystems. Each subsystem can be represented by one or more components, and Global Configurations provide the hierarchy.
- You are constructing multiple variants of your final solution. Either branch each component to create specific variants or do your development in superset streams of each component. Make use of feature modeling tools, such as BigLever Gears by BigLever Software, Inc. or purevariants by pure-systems GmbH to realize specific variants.

Projects that are enabled for configuration management will, by default, have all information moved into a single component. Then restructure and reorganize your information into multiple components when needed.

# **Rational Team Concert V6.0.3**

In addition to new support for SAFe V4.0, this release has enhanced usability, team collaboration, and auditability.

## **New Work Item Importer: Quickly and safely import work items from the web UI**

- Import work items from comma-separated values (CSV) files into the web client.
- Create custom mappings for the import operation.
- Use the mapping editor to create and update custom mappings or import custom mappings.
- Safely preview the expected results of the import operation to ensure the import operation will import things right the first time.
- Log and capture messages generated by import or preview operations.

### **Rich text in work item descriptions:**

You can now insert rich text such as bulleted lists, color, under-lining, and so on into work item descriptions from web UI, Visual Studio and from Eclipse. This feature allows entry of rich text into the description field of the work item, but not comments. Also note, the feature does not support tables and in-line images. N-1 clients, including version 6.0.2 clients, cannot edit or save rich text content from the Eclipse IDE editor. To edit rich text attributes in descriptions you need to be running the version 6.0.3 Eclipse client. Work item comments can of course be edited by N-1 Eclipse clients. This feature is turned off by default. You must turn it on to enable it.

### **Ability to undo Merge operation in the Jazz SCM**

If you need to rollback a recent merge, you can now use the Undo Merge operation to do so. If you accept changes and a conflict occurs, one or more of the conflicting files might be modified in an active change set. If you then merge the conflict and realize that you made a mistake merging, you can now undo the merge operation and revert the file to its state before the merge to preserve your changes and recreate the conflict.

#### **Ability to preserve file timestamps on SCM load operations**

Some teams use tools that rely on the timestamp of the files to identify files that need to be compiled, Rational Team Concert now supports an option to preserve timestamps on SCM load operations. This is also useful for other development tools that rely on timestamps to check if a file has been modified.

#### **Expanded support for use of external merge tools**

You can now specify an optional external merge tool that Rational Team Concert uses to auto-resolve conflicts during certain SCM operations, such as accept and resume. Templates for several third-party compare and merge tools are provided and you can customize them.

#### **Ability to locate which change sets are contained in a release**

You can now use the Locate Change Sets action on releases to quickly determine where change sets were delivered. In the Rational Team Concert client for Eclipse IDE, on the Releases tab of the project area editor, right-click a release and select Locate Change Sets.

#### **Ability to report on SCM data with Report Builder**

You can now publish SCM change set information to Lifecycle Query Engine (LQE) throughtracked resource set (TRS) feed to enable reporting. When used together with change log information, it is now possible to report on the change sets and specific file versions contained in a baseline or release. This is ideal for help during audits.

#### **Jenkins SCM integration improvements**

- Configure the directory on the build machine where the repository files will be loaded.
- Delete the contents of the load directory before reloading.
- Choose to create folders for components, in which case the load directory has folders for components at the top level and each of these folders has the files and folders for that component.
- When you load the Jenkins workspace from an RTC SCM workspace, you can configure whether to accept latest changes before loading. And you don't need to move to Version 6.0.3 to get these features as you can run the plug in on earlier releases too. For the latest information, see [Jazz.net.](https://jazz.net/blog/index.php/2016/05/13/whats-new-in-team-concert-jenkins-plug-in-1-2-0-0/)

# **HFS support in dependency base build:**

The dependency build for  $z/OS^{(R)}$  supports building HFS files in USS. Enabling simper faster deployment and use for applications and systems using USS.

# **Enterprise extensions drag and drop:**

Ease of use of the subset editor and related dialogs is greatly enhanced by the introduction of drag and drop. Artifacts available for drag and drop in the editor, include local and remote files, change sets, work items, language definitions, and other subsets.

# **Enterprise extensions translator and definition improvements:**

Continuing the work to simplify deployment in version 6.0.3, many enhancements are made including the use of output datasets as input in translators and allowing Dataset Definitions to include build properties.

# **Rational DOORS Next Generation V6.0.3**

In addition to the major addition of component based development of requirements, this release has had three themes.

In this release, it is simpler to filter, search, and generally navigate requirements information. Filters have now moved in to a more interactive control above the requirements to allow for simpler interaction and analysis of information without struggling to get to grips with a *query.* Views are placed in their own area to allow your organizations to more easily pre-define how team members should view requirements. Finally, the overall layout of the display is easier to control in hiding controls if all you require to do is read or write your requirements.

Migration from DOORS to DOORS NG has a new mechanism to improve the value of your data by instilling an artifact type to your previous DOORS data. Rather than relying on data validation techniques to make sure that accurate requirements are being added to DOORS, DOORS NG can now be more fully utilized to ensure that information can only be provided with relevant attribute values. For example, a requirement could have a priority whereas a heading might never need this attribute value.

IBM is a full contributor to the ReqIF implementers forum, in accordance with the OMG. DOORS NG V6.0.3 makes a number of improvements for working with requirements across a supply chain where organizations use different implementations or even different requirements tools. This release introduces improvements with reporting around ReqIF import while making it far simpler to configure ReqIF files based on predefined module "views".

# **Deprecation of RRCx**

As previously announced, the older diagramming capability within DOORS NG, called RRCx, is now deprecated. DOORS Next Generation V6.0 introduced new Diagram Editors to support informal diagramming within requirements sets without the need to install an additional browser. The original graphical editors (RRCx) remained to provide consistency and time to move over to the new technology. The third-party components that were used within RRCx are now deprecated in two of the three

major browsers (Firefox and Chrome). So in this release the Java<sup>TM</sup> plugin (RRCx) that provides the old diagram editors is no longer available.

- Version 6.0.3 extends the new Diagram Editor to support a full UI Wireframe palette and associated functionality.
- RRCx artifact types will be read only. The diagrams will look identical, will all be clickable, printable and reportable.
- The DOORS NG product team intends to provide a utility to convert an RRCx diagram into the Diagram Editor format. All of the RRCx format types will be supported. While this conversion will not be pixel perfect, it is expected to preserve every shape, connection, artifact link, and comment in the original RRCx diagram. While plans are subject to change, this conversion utility is expected in the first half of 2017.

# **Rational Quality Manager V6.0.3**

In Rational Quality Manager, the manual test script editor now offers more customization options, which include the following:

- Add informational steps that do not required a verdict at execution time.
- Execute the steps in any order in a checklist-like mode.
- Define custom step attributes to capture additional result details during the execution.
- Manual test scripts can now look like the familiar spreadsheets or checklists.

Users now have the option to compare two artifacts, such as two test cases, and visualize the differences side by side, even for project area where configuration management is not enabled. From this view, you have the option to start a merge operation. This new capability helps test teams with a large number of similar artifacts, reuse and refactoring activities.

In this release,

- An automation script can now be associated with a test suite. That single automation script runs once when the test suite is executed and creates a result for the test suite and for all the test cases included in that test suite.
- A new type of custom category is available that you can use for all the test artifact types in a single configuration. You can modify categories in a single place and see changes reflected for all test artifact types.
- For project areas where configuration management is enabled, Rational Quality Manager V6.0.3 provides the ability to visualize the version history of test artifacts in a graphical format that help users understand the parallel branches. From this tree-like view, users can select any specific version of an artifact and start a comparison or merge operation. Additionally, the configuration management process permissions are now more flexible and extensible to support different actions on streams and baselines. The Rational Quality Manager mobile application now supports connections to project areas that are enabled for configurations.

# **Rational Engineering Lifecycle Manager V6.0.3**

Dependency analysis that spans a complex system has always been difficult to do. Often the hardest part is collecting the items and their relationships so that analysis can be done. The Rational Engineering Lifecycle Manger simplifies this through views of linked lifecycle data across multiple tools. A new Show Links wizard helps view editors to more productive by scoping queries to a specific project area. You can more easily select specific artifacts to include and from specific data sources.

# **Jazz Reporting Service**

This release delivers improvements in four main areas:

- Usability formatting
- Data Warehouse data
- Lifecycle Query Engine
- Advanced reporting

# *Usability reporting improvements*

- Users can now delete a folder tag for all reports in a single operation.
- Users can now click-drag the border lines in between columns to allow their relative size to be adjusted.
- Order of columns can now be changed in a simple drag-and-drop operation.
- Drag and drop of graph dimensions to change order in legend and stacked bar.
- Many dialogs are now resizable (Filter dialog, add conditions, add columns, and so on)
- There is more control over chart formatting (change title, show chart values, and show chart totals).
- Allows two-dimensional graphing when using a calculated column.
- Includes line and bar dimensions on same chart.
- Add curved or linear goal lines and date lines.
- Group any date field by week, month or year in trend-aging reports.
- Create custom trend reports using Work Item History in trend-aging reporting.
- SCM file stream and requirements with collection or modules can be used as metric trends.
- Allow owner of report or Report Manager to add co-owners to a report. A coowner has all the rights and privileges of the owner.
- Users can now specify that only members of the owning team area can view work items for the specific category that has restricted access control turned on.

# *Improvements in reporting on data with the Data Warehouse*

- Users can now create reports on iterations, release or timeline by using traceability reports.
- Users can now add Traceability links from Test Suite to Test Suite Execution Record.
- Users can now trace from work items to build, to see work items that are included in a build, or work items reported from a specific build.
- Two new ready-to-copy reports: Execution trend and Defect Removal Efficiency.

# *Improvements in reporting on data in the lifecycle query engine (LQE)*

- New architecture management domain for Design Manager artifacts. Reporting on Design Manager data in the Report Builder guided user interface is a Technical Preview in this release.
- Historical trends with an identical workflow to Data Warehouse trend reporting
- Report on fine-grained components from DOORS NG and Rational Quality Manager with the ability to detect version skew
- Ability to trace from work items to SCM change sets.

# *Advanced reports*

• Tracing one to many artifacts relationships. For example, Requirements tracing to Test case and Requirements tracing to No test cases.

In the Version 6.0.3, the support for Insight is replaced with the ALM Cognos<sup>(R)</sup> Connector. The migration process from Insight to the ALM Cognos connector is similar to the migration from Rational Reporting for Development Intelligence (RRDI), as documented in [IBM Knowledge Center.](http://www.ibm.com/support/knowledgecenter/SSYMRC_6.0.3/com.ibm.rational.clm.doc/helpindex_clm.html)

# **Accessibility by people with disabilities**

A US Section 508 Voluntary Product Accessibility Template (VPAT) containing details on accessibility compliance can be found on the [IBM Accessibility](http://www.ibm.com/able/product_accessibility/index.html) website.

# <span id="page-7-1"></span>**Statement of general direction**

The following information is provided for clients who plan new installations on a Linux operating system.

- IBM continues to support the SUSE operating system for running the IBM Rational solution for Collaborative Lifecycle Management (CLM) and Rational DOORS software. Most client usage of SUSE is as a server operating system and not workstation client operating system. IBM supports Collaborative Lifecycle Management running on SUSE 12 on System  $z^{(R)}$ .
- IBM continues to support Collaborative Lifecycle Management and DOORS running on SUSE 11 on distributed platforms. To make room for support for other popular Linux operating systems, such as RHEL (Red Hat Enterprise Linux), which IBM already supports, and Ubuntu, which IBM supports as a client but not yet as a server, IBM may elect to phase out SUSE support on distributed platforms in the future. In the subsequent release, IBM does not plan to test or support SUSE 12 on distributed platforms but rather continue to support SUSE 11.

Note that IBM reserves the right to change its plans and this statement of intent is being provided to assist customers in planning decisions related to installation and upgrade.

IBM's statements regarding its plans, directions, and intent are subject to change or withdrawal without notice at IBM's sole discretion. Information regarding potential future products is intended to outline our general product direction and it should not be relied on in making a purchasing decision. The information mentioned regarding potential future products is not a commitment, promise, or legal obligation to deliver any material, code, or functionality. Information about potential future products may not be incorporated into any contract. The development, release, and timing of any future features or functionality described for our products remain at our sole discretion.

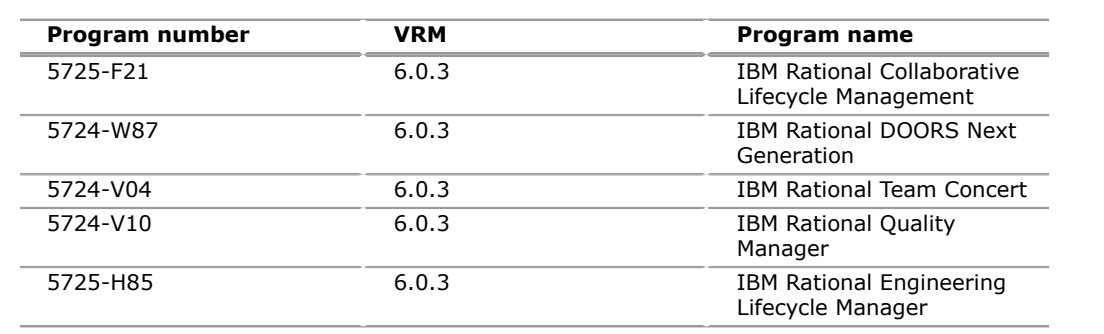

# <span id="page-7-2"></span>**Program number**

#### **Offering Information**

Product information is available on the [IBM Offering Information](http://www.ibm.com/common/ssi) website.

More information is also available on the [Passport Advantage](http://www.ibm.com/software/passportadvantage) $<sup>(R)</sup>$  and Passport</sup> [Advantage Express](http://www.ibm.com/software/passportadvantage) $(R)$  website.

### <span id="page-7-0"></span>**Publications**

Technical documentation can be found in [IBM Knowledge Center.](http://www.ibm.com/support/knowledgecenter/SSYMRC)

## **Services**

### **Global Technology Services**

Contact your IBM representative for the list of selected services available in your country, either as standard or customized offerings for the efficient installation, implementation, or integration of this product.

### <span id="page-8-0"></span>**Technical information**

### **Specified operating environment**

#### <span id="page-8-1"></span>*Hardware requirements*

Runs on any hardware configuration that is supported by the licensed program.

### <span id="page-8-2"></span>*Software requirements*

 $AIX^{(R)}$ 

- AIX 7.1 POWER $^{(R)}$  System Big Endian
- AIX 6.1 POWER System Big Endian

### *IBM i*

- IBM i 7.3 POWER System Big Endian
- IBM i 7.2 POWER System Big Endian

# *Linux*

- Red Hat Enterprise Linux (RHEL) Client 6 x86-32
- Red Hat Enterprise Linux (RHEL) Client 6 x86-64
- Ubuntu 16.04 LTS Client x86-64
- Red Hat Enterprise Linux (RHEL) Workstation 6 x86-64
- Red Hat Enterprise Linux (RHEL) Server 6 POWER System Big Endian
- Red Hat Enterprise Linux (RHEL) Server 6 IBM z Systems™
- Red Hat Enterprise Linux (RHEL) Server 6 x86-64
- Red Hat Enterprise Linux (RHEL) Client 7 x86-64
- Red Hat Enterprise Linux (RHEL) Workstation 6 x86-32
- Red Hat Enterprise Linux (RHEL) Server 7 x86-64
- Red Hat Enterprise Linux (RHEL) Server 7 IBM z Systems
- Red Hat Enterprise Linux (RHEL) Server 7 POWER System Big Endian
- SUSE Linux Enterprise Server (SLES) 11 SP1 POWER System Big Endian
- SUSE Linux Enterprise Server (SLES) 11 SP1 x86-64<sup>1</sup>
- SUSE Linux Enterprise Desktop (SLED)  $11.0 \times 86 32<sup>1</sup>$
- SUSE Linux Enterprise Desktop (SLED)  $11.0 \times 86 64$ <sup>1</sup>
- SUSE Linux Enterprise Server (SLES) 11 IBM z Systems
- SUSE Linux Enterprise Server (SLES) 12 IBM z Systems

 $1$  See special planning note. SLES 11 on x86 continues to be supported but we do not plan to support SUSE 12 Server on x86 in the future (only on z Systems<sup>TM</sup>). Plan accordingly.

*Mac OS*: OS X Lion 10.7 x86-64

#### *Windows*

- Windows Server 2012 R2 Datacenter Edition x86-64
- Windows 8.1 Professional x86-64
- Windows 8.1 Standard x86-64
- Windows Server 2012 Datacenter Edition x86-64
- Windows 8.1 Enterprise x86-64
- Windows 7 Professional x86-32
- Windows Server 2008 R2 Enterprise Edition x86-64
- Windows 7 Professional x86-64
- Windows 10 Enterprise x86-64
- Windows 7 Enterprise x86-32
- Windows 10 Pro x86-32
- Windows 10 Enterprise x86-32
- Windows 10 Pro x86-64
- Windows 7 Enterprise x86-64
- Windows Server 2008 R2 Standard Edition x86-64
- Windows 7 Ultimate x86-64
- Windows Server 2012 Standard Edition x86-64
- Windows 7 Ultimate x86-32
- Windows Server 2012 R2 Standard Edition x86-64

# *z/OS(R)*

- z/OS 2.2 IBM z Systems
- z/OS 2.1 IBM z Systems
- z/OS 1.13 IBM z Systems

The program's specifications and specified operating environment information may be found in documentation accompanying the program, if available, such as a readme file, or other information published by IBM, such as an announcement letter. Documentation and other program content may be supplied only in the English language.

# **Planning information**

# *Packaging*

IBM Rational Collaborative Lifecycle Management

IBM Rational DOORS Next Generation

- IBM Rational Team Concert
- IBM Rational Quality Manager
- IBM Rational Engineering Lifecycle Manager

This program, when downloaded from a website, contains the applicable IBM license agreement and License Information, if appropriate, and will be presented for acceptance at the time of installation of the program. For future reference, the license and License Information will be stored in a directory such as LICENSE.TXT.

# <span id="page-9-0"></span>**Ordering information**

For ordering information, consult your IBM representative or authorized IBM Business Partner, or go to the [Passport Advantage](http://www.ibm.com/software/support/pa.html) website.

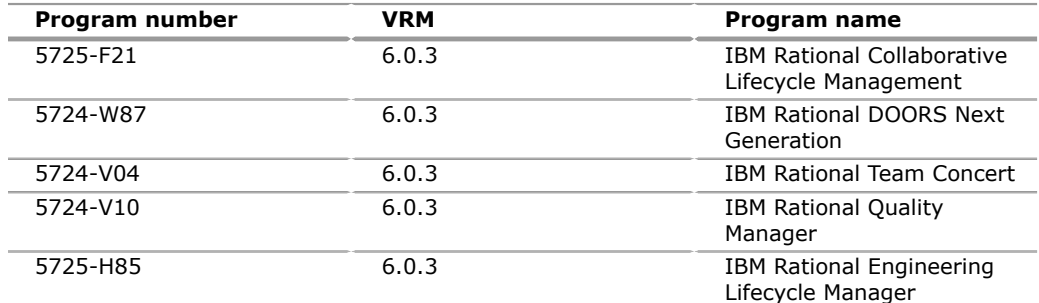

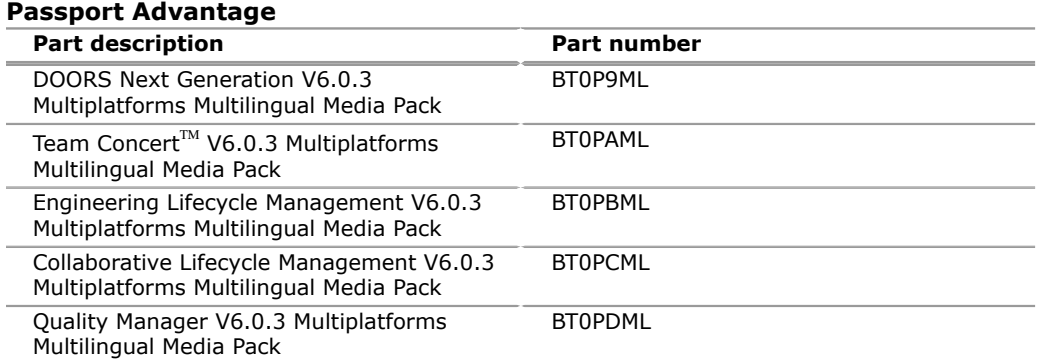

### **Charge metric**

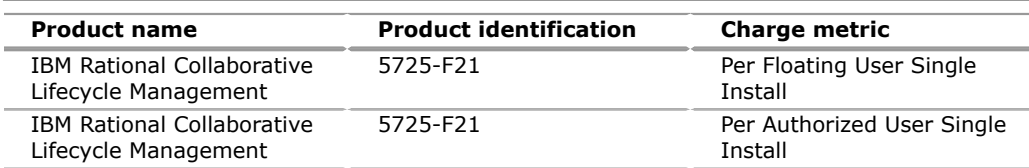

# **Floating User Single Install**

Floating User Single Install is a unit of measure by which the program can be licensed. A Floating User is a person who is accessing the program at any particular point in time. An Install is an installed copy of the program on a physical or virtual disk made available to be executed on a computer. The program may be installed on any number of computers or servers, but if the Floating User simultaneously accesses more than one Install of the program, the Floating User requires a separate entitlement for each such Install. Licensee must obtain separate entitlements for each Floating User simultaneously accessing the program on each Install in any manner directly or indirectly (for example, via a multiplexing program, device, or application server) through any means.

**Note:** Some programs may be licensed where devices are considered users. In that case the following applies: Any computing device that requests the execution of or receives for execution a set of commands, procedures, or applications from the program or that is otherwise managed by the program is considered a separate User of the program and requires an entitlement as if that device were a person.

# **Authorized User Single Install**

Authorized User Single Install is a unit of measure by which the Program can be licensed. An Authorized User is a unique person who is given access to the program. An Install is an installed copy of the program on a physical or virtual disk made available to be executed on a computer. The program may be installed on any number of computers or servers, but if the Authorized User has accessed or has access to more than one Install of the program, the Authorized User requires a separate entitlement for each such Install. Licensee must obtain separate, dedicated entitlements for each Authorized User given access to the program on each Install in any manner directly or indirectly (for example, via a multiplexing program, device, or application server) through any means. An entitlement for an Authorized User is

unique to that Authorized User and may not be shared, nor may it be reassigned other than for the permanent transfer of the Authorized User entitlement to another person.

**Note:** Some programs may be licensed where devices are considered users. In that case the following applies: Any computing device that requests the execution of or receives for execution a set of commands, procedures, or applications from the program or that is otherwise managed by the program is considered a separate User of the program and requires an entitlement as if that device were a person.

#### <span id="page-11-0"></span>**Terms and conditions**

The information provided in this announcement letter is for reference and convenience purposes only. The terms and conditions that govern any transaction with IBM are contained in the applicable contract documents such as the IBM International Program License Agreement, IBM International Passport Advantage Agreement, and the IBM Agreement for Acquisition of Software Maintenance.

#### **Licensing**

IBM International Program License Agreement including the License Information document and Proof of Entitlement (PoE) govern your use of the program. PoEs are required for all authorized use. Part number products only, offered outside of Passport Advantage, where applicable, are license only and do not include Software Maintenance.

#### **Agreement for Acquisition of Software Maintenance**

These programs are licensed under the IBM Program License Agreement (IPLA) and the associated Agreement for Acquisition of Software Maintenance, which provide for support with ongoing access to releases and versions of the program. IBM includes one year of Software Subscription and Support (also referred to as Software Maintenance) with the initial license acquisition of each program acquired. The initial period of Software Subscription and Support (also referred to as Software Maintenance) can be extended by the purchase of a renewal option, if available. These programs have a one-time license charge for use of the program and an annual renewable charge for the enhanced support that includes telephone assistance (voice support for defects during normal business hours), as well as access to updates, releases, and versions of the program as long as support is in effect.

### **License Information number**

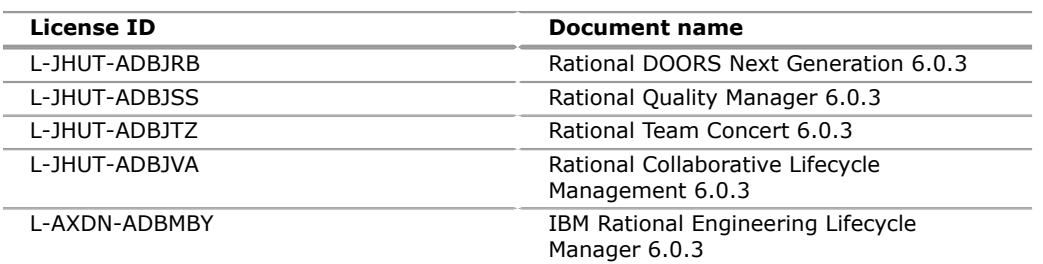

See the [License Information documents](http://www.ibm.com/software/sla/sladb.nsf) page on the IBM Software License Agreement website for more information.

#### **Limited warranty applies**

Yes

#### **Limited warranty**

IBM warrants that when the program is used in the specified operating environment, it will conform to its specifications. The warranty applies only to the unmodified portion of the program. IBM does not warrant uninterrupted or error-free operation of the program or that IBM will correct all program defects. You are responsible for the results obtained from the use of the program.

IBM provides you with access to IBM databases containing information on known program defects, defect corrections, restrictions, and bypasses at no additional charge. For further information, see the [IBM Software Support Handbook.](http://www.ibm.com/support/customercare/sas/f/handbook/home.html)

IBM will maintain this information for at least one year after the original licensee acquires the program (warranty period).

### **Program technical support**

Technical support of a program product version or release will be available for a minimum of five years from the general availability date, as long as your Software Subscription and Support (also referred to as Software Maintenance) is in effect.

This technical support allows you to obtain assistance (by telephone or electronic means) from IBM for product-specific, task-oriented questions regarding the installation and operation of the program product. Software Subscription and Support (Software Maintenance) also provides you with access to updates (modifications or fixes), releases, and versions of the program. You will be notified, through an announcement letter, of discontinuance of support with six months' notice. If you require additional technical support from IBM, including an extension of support beyond the discontinuance date, contact your IBM representative or IBM Business Partner. This extension may be available for a fee.

For additional information on the IBM Software Support Lifecycle Policy, see the [IBM](http://www.ibm.com/software/support/lifecycle/lc-policy.html) [Software Support Lifecycle Policy](http://www.ibm.com/software/support/lifecycle/lc-policy.html) website.

#### **Money-back guarantee**

If for any reason you are dissatisfied with the program and you are the original licensee, you may obtain a refund of the amount you paid for it, if within 30 days of your invoice date you return the program and its PoE to the party from whom you obtained it. If you downloaded the program, you may contact the party from whom you acquired it for instructions on how to obtain the refund.

For clarification, note that (1) for programs acquired under the IBM International Passport Advantage offering, this term applies only to your first acquisition of the program and (2) for programs acquired under any of IBM's On/Off Capacity on Demand (On/Off CoD) software offerings, this term does not apply since these offerings apply to programs already acquired and in use by you.

# **Volume orders (IVO)**

No

# **Passport Advantage applies**

Yes, information is available on the [Passport Advantage and Passport Advantage](http://www.ibm.com/software/passportadvantage) [Express](http://www.ibm.com/software/passportadvantage) website.

# **Software Subscription and Support applies**

Yes. Software Subscription and Support, also referred to as Software Maintenance, is included with licenses purchased through Passport Advantage and Passport Advantage Express. Product upgrades and Technical Support are provided by the Software Subscription and Support offering as described in the Agreements.

Product upgrades provide the latest versions and releases to entitled software, and Technical Support provides voice and electronic access to IBM support organizations, worldwide.

IBM includes one year of Software Subscription and Support with each program license acquired. The initial period of Software Subscription and Support can be extended by the purchase of a renewal option, if available.

While your Software Subscription and Support is in effect, IBM provides you assistance for your routine, short duration installation and usage (how-to) questions, and code-related questions. IBM provides assistance by telephone and, if available, electronic access, only to your information systems (IS) technical support personnel during the normal business hours (published prime shift hours) of your IBM support center. (This assistance is not available to your users.) IBM provides Severity 1 assistance 24 hours a day, 7 days a week. For additional details, see the [IBM](http://www.ibm.com/support/customercare/sas/f/handbook/home.html) [Software Support Handbook.](http://www.ibm.com/support/customercare/sas/f/handbook/home.html) Software Subscription and Support does not include assistance for the design and development of applications, your use of programs in other than their specified operating environment, or failures caused by products for which IBM is not responsible under the applicable agreements.

Unless specified otherwise in a written agreement with you, IBM does not provide support for third party products that were not provided by IBM. Ensure that when contacting IBM for covered support, you follow problem determination and other instructions that IBM provides, including in the [IBM Software Support Handbook.](http://www.ibm.com/support/customercare/sas/f/handbook/home.html)

For additional information about the International Passport Advantage Agreement and the IBM International Passport Advantage Express Agreement, go to the [Passport Advantage and Passport Advantage Express](http://www.ibm.com/software/passportadvantage) website.

### **System i Software Maintenance applies**

No

#### **Variable charges apply**

No

#### **Educational allowance available**

Education allowance does not apply. Education software allowance does not apply. Special education prices are available for qualified customers through Passport Advantage.

# **Statement of good security practices**

IT system security involves protecting systems and information through prevention, detection, and response to improper access from within and outside your enterprise. Improper access can result in information being altered, destroyed, or misappropriated or can result in misuse of your systems to attack others. Without a comprehensive approach to security, no IT system or product should be considered completely secure and no single product or security measure can be completely effective in preventing improper access. IBM systems and products are designed to be part of a lawful, comprehensive security approach, which will necessarily involve additional operational procedures, and may require other systems, products, or services to be most effective.

**Important:** IBM does not warrant that any systems, products, or services are immune from, or will make your enterprise immune from, the malicious or illegal conduct of any party.

### <span id="page-13-0"></span>**Prices**

#### **Business Partner information**

If you are an IBM Business Partner -- Distributor for Workstation Software acquiring products from IBM, you may link to Passport Advantage Online for resellers where you can obtain Business Partner pricing information. An IBM ID and password are required to access the [IBM Passport Advantage w](https://www.ibm.com/software/howtobuy/passportadvantage/paoreseller)ebsite.

For all local charges, contact your IBM representative.

#### **Passport Advantage**

For Passport Advantage information and charges, contact your IBM representative. Additional information is also available on the [Passport Advantage and Passport](http://www.ibm.com/software/passportadvantage) [Advantage Express](http://www.ibm.com/software/passportadvantage) website.

#### <span id="page-14-0"></span>**Announcement countries**

All European, Middle Eastern, and African countries, except Islamic Republic of Iran, Sudan, and Syrian Arab Republic.

#### *Trademarks*

Jazz, Rational Team Concert, IBM z Systems, z Systems and Concert are trademarks of IBM Corporation in the United States, other countries, or both.

IBM, Rational, DOORS, Global Technology Services, PartnerWorld, Passport Advantage, System i, Express, z/OS, Cognos, System z, AIX and POWER are registered trademarks of IBM Corporation in the United States, other countries, or both.

Windows is a trademark of Microsoft Corporation in the United States, other countries, or both.

Linux is a registered trademark of Linus Torvalds in the United States, other countries, or both.

Oracle and Java are trademarks of Oracle and/or its affiliates in the United States, other countries, or both.

Other company, product, and service names may be trademarks or service marks of others.

#### *Terms of use*

IBM products and services which are announced and available in your country can be ordered under the applicable standard agreements, terms, conditions, and prices in effect at the time. IBM reserves the right to modify or withdraw this announcement at any time without notice. This announcement is provided for your information only.Reference to other products in this announcement does not necessarily imply those products are announced, or intend to be announced, in your country.Additional terms of use are located at:

#### [Terms of use](http://www.ibm.com/legal/us/en/)

For the most current information regarding IBM products, consult your IBM representative or reseller, or visit the IBM worldwide contacts page

#### [IBM Directory of worldwide contacts](http://www.ibm.com/planetwide/)